# **Saisie des vœux par Internet ( I.Prof puis SIAM) entre le 18 mars et le 2 avril. Résultats lors de la CAPD le 14 mai**

# **Comment procéder ?**

- se rendre sur l'application :<https://bv.ac-aix-marseille.fr/iprof/ServletIprof>

- Établir la liste des vœux en classant les postes en fonction de **vos** préférences.

- Saisir les numéros de codes de cette liste en suivant scrupuleusement les consignes de

l'Administration contenues dans les instructions du mouvement.

- Pensez à préparer votre NUMEN \*

- Demandez tous les postes qui vous intéressent, en les classant par ordre de préférence, maximum 30 vœux.

- Contactez nous si vous avez des difficultés ou des interrogations.

# **Quels postes demander ?**

Il est essentiel, pour avoir le maximum de chances d'obtenir satisfaction, de faire figurer sur votre liste tous les postes (classés, bien sûr, dans l'ordre strict de vos préférences) qui vous intéressent sans tenir compte du fait qu'ils soient vacants ou non au moment de la demande.

#### **Attention : maximum 30 vœux**

#### **Quels sont les postes étiquetés vacants :**

- ceux libérés par les départs à la retraite, les permutations, les départs à l'étranger, les disponibilités, les décès.

- ceux occupés "à titre provisoire" en 2012/2013, hormis s'ils sont gardés pour des raisons particulières (Congé Parental, CLD...).

- les créations de postes.

#### **Quels sont les postes étiquetés susceptibles d'être vacants :**

chaque titulaire pouvant participer au mouvement et obtenir satisfaction, ce sont donc tous les postes du département.

### **ATTENTION !**

Nous vous conseillons de demander **TOUS** les postes qui vous intéressent… **MAIS SEULEMENT ceux-là!**

- les postes qui se déclareront vacants après la fermeture de SIAM jusqu'à la réunion de la CAPD 1ère phase seront aussi attribués à titre définitif.

- tout poste listé sera attribué même dans le cadre des vœux géographiques et même si vous regrettez votre choix.

#### **3 types de vœux peuvent être formulés:**

- des vœux sur postes précis clairement identifiés : adjoint élémentaire, adjoint maternelle, TR, Brigade...

- des vœux sur les postes « Titulaires Départementaux »

- des vœux « regroupements de communes » (voir page 5 du journal mouvement la liste des communes de chaque regroupement).

Les vœux émis sur SIAM permettent des nominations à titre définitif à l'issue de la CAPD du 14 mai.

# **Rappel des caractéristiques du mouvement 2013**

#### **- Maintien des vœux «regroupement de communes »**

Par ces vœux, les collègues peuvent faire un choix géographique en différenciant maternelle, élémentaire, Titulaire Remplaçant et Titulaire Départemental.

Attention, on peut devenir titulaire d'un poste dans n'importe quelle école d'une des communes du regroupement ».

\_Consulter la liste des regroupements en page 5 du journal Mouvement du SNUipp 84 NB : aucune obligation n'est faite aux participants au mouvement de lister au moins un vœu géographique.

#### **- Saisie maximale de 30 vœux en 1ère phase**

Le nombre est limité. Il faut bien réfléchir à la composition de son mouvement.

Avant tout, faire des vœux pour des postes dans des écoles précises.

Après mûre réflexion, saisir ensuite des vœux « communes », « regroupement de communes » ou « titulaires départementaux ».

#### **Gare aux doublons!**

Certaines communes ne comportent qu'une seule école mais l'application informatique propose deux codes : le code commune ET le code école.

Émettre les deux vœux revient à effectuer un doublon et perdre un vœu possible parmi les 30 maximum.

### **LE BAREME**

C'est un barème départemental. Il a été décidé par le DASEN après consultation de la CAPD.  **Les délégués du SNUipp-FSU 84 :**

**- se félicitent du maintien de la prise en compte de l'exercice en Education Prioritaire**

**- déplorent certaines inégalités de traitement, notamment la perte des bonifications pour les collègues en CLM ou congé parental (interruption de service).**

### **Comment calculer son barème?**

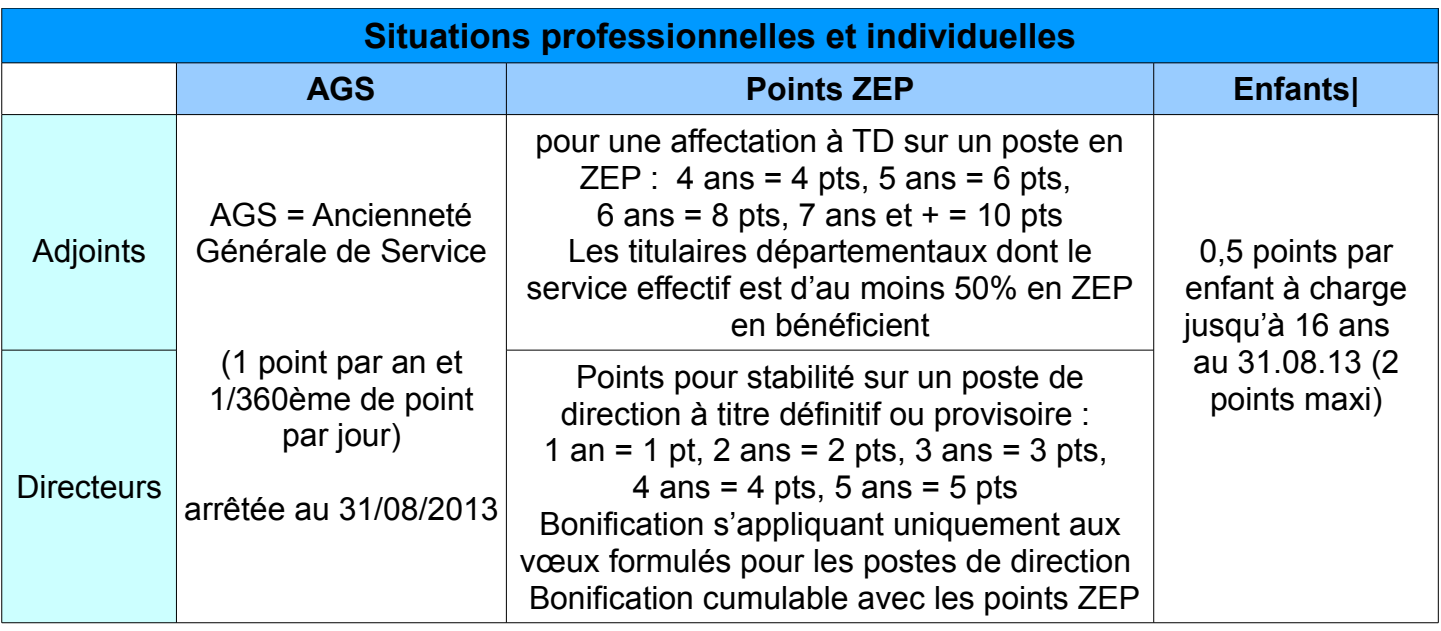

## **Après la saisie des vœux?**

#### **4 avril : Arrivée des accusés de réception dans votre boîte aux lettres I-Prof**

Correctifs éventuels à renvoyer avant le 11 avril

 Les accusés de réceptions vous permettent de vérifier la bonne prise en compte des divers éléments de votre barème et la conformité de vos vœux.

- **Si l'enseignant souhaite apporter des corrections**, il doit le renvoyer par voie postale à la direction académique, pôle A - mouvement en portant les demandes de corrections en rouge de manière lisible (signature originale exigée), pour le jeudi 11 avril 2013 (délai de rigueur, le cachet de la poste faisant foi).

- **Si l'enseignant ne souhaite porter aucune demande de correction**, il devra se connecter à l'adresse suivante : [tice84.ac-aix-marseille.fr/ar84](http://tice84.ac-aix-marseille.fr/ar84%20(ident) et confirmer la réception de l'accusé et son exactitude avant le 11 avril 2013.

Pour permettre le suivi syndical, envoyez-nous cet accusé par mail : [snu84@snuipp.fr](mailto:snu84@snuipp.f) accompagné de la fiche de suivi syndical (en pièce jointe)

### **Nous contacter en cas d'erreur ou de contestation, nous interviendrons auprès de l'administration.**

\*NUMEN (mot de passe) (n'est pas le N° INSEE)

Le NUMEN c'est votre numéro identifiant de l'Éducation Nationale.

Il vous a été communiqué.

Si vous l'avez égaré, il est indispensable d'en faire la demande sans tarder auprès de l'Inspection Académique, par courrier.

Votre code identifiant (ex Catherine FROT -> cfrot) peut en cas d'homonymes être suivi d'un chiffre.

En cas de difficulté, consultez l'administration, mais n'attendez pas les derniers jours pour commencer à saisir votre mouvement.